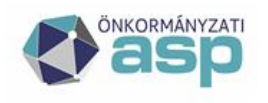

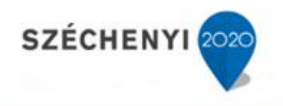

# Gyakran ismételt kérdések

# **Gazdálkodási szakrendszer**

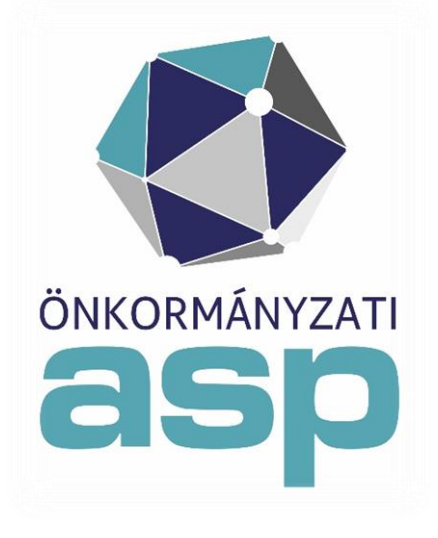

2021.07

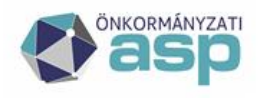

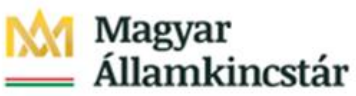

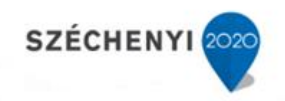

# **Tartalomjegyzék**

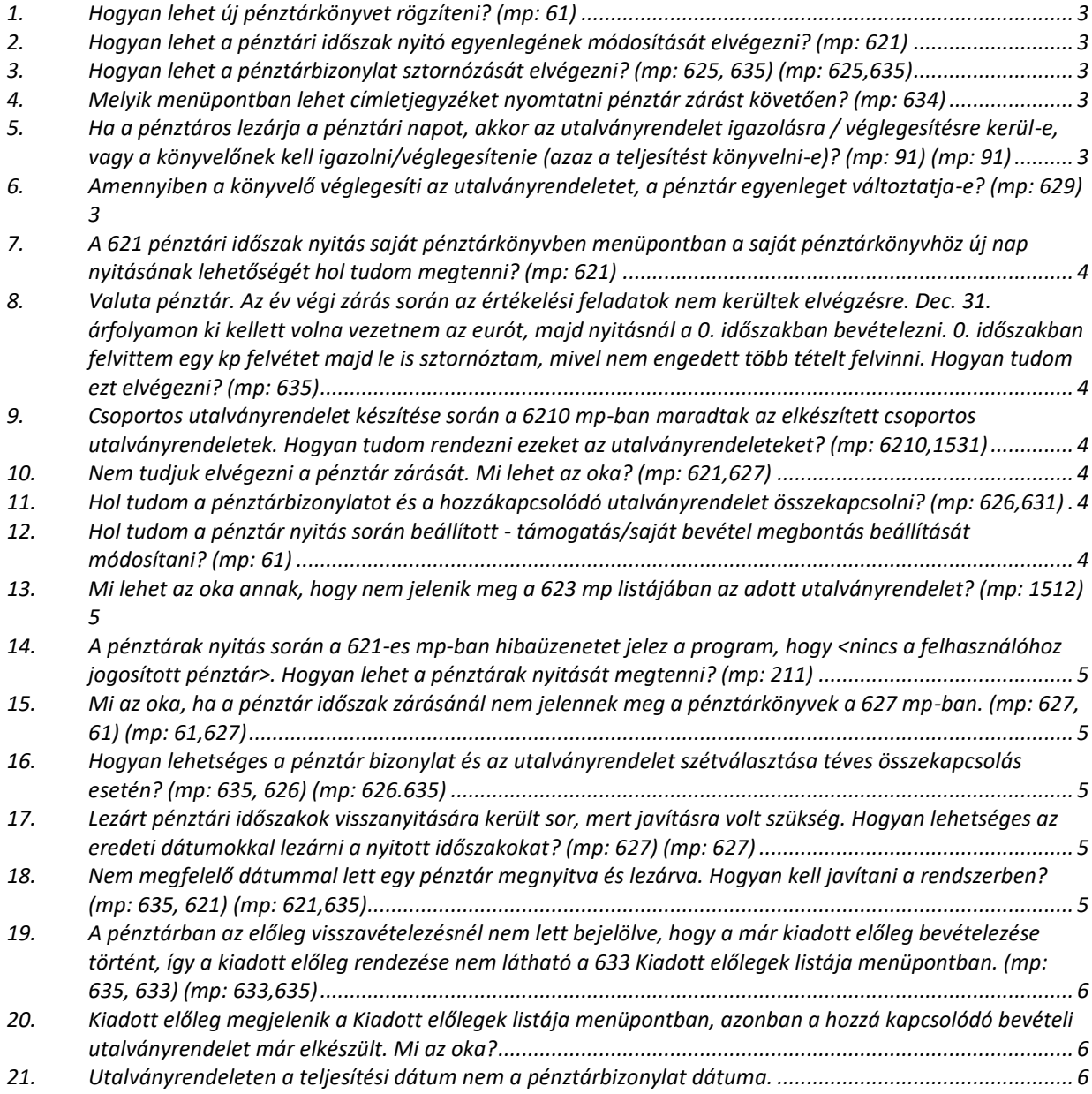

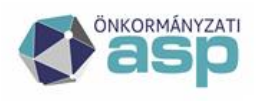

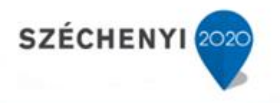

# **PÉNZTÁR**

### <span id="page-2-0"></span>**1. Hogyan lehet új pénztárkönyvet rögzíteni? (mp: 61)**

Új pénztárkönyv rögzítésére a 61 mp-ban, az "Új pénztárkönyv felvitele" blokkban van lehetőség.

#### <span id="page-2-1"></span>**2. Hogyan lehet a pénztári időszak nyitó egyenlegének módosítását elvégezni? (mp: 621)**

A pénztári időszak nyitó egyenlege a 621 mp-ba módosítható.

#### <span id="page-2-2"></span>**3. Hogyan lehet a pénztárbizonylat sztornózását elvégezni? (mp: 625, 635) (mp: 625,635)**

Pénztárbizonylat sztornózására csak nyitott pénztári időszakokban van lehetőség. A 625 mpban lehet a sztornózást elvégezni, a sztornózás előtt meg kell győződni, hogy a sztornózás dátuma megfelelő-e (a pénztárbizonylat dátumával megegyező-e), mert sztornózás csak addig megengedett, amíg nincs az adott időszak lezárva. Ezt követően lehet a pénztárbizonylat sorában található "Sztornózás" gombra kattintani és így a műveletnek megfelelő Sztornó bizonylat jelenik meg a képernyőn PDF formátumban, amelyet rögtön ki is nyomtathatunk. Ha a sztornózott bizonylat fel volt már dolgozva (utalványrendelettel össze lett kapcsolva), akkor a kapcsolat bomlik. A bizonylat csak akkor sztornózható, ha:

• nem zárt időszakban van

• még nem sztornózott (tehát a sztornó sztornózásával az eredeti állapot vissza nem állítható!)

• nem olyan előleg, melyet már bevételeztek Sztornózás csak addig megengedett, amíg nincs az adott időszak lezárva.

Zárás után nem megengedett a sztornózás, újra nyomtatás viszont akkor is lehetséges. Lezárt pénztári időszak újranyitására - megfelelő jogosultsággal - a 635-ös mp-ban van lehetőség.

#### <span id="page-2-3"></span>**4. Melyik menüpontban lehet címletjegyzéket nyomtatni pénztár zárást követően? (mp: 634)**

A 634 menüpontban tudjuk újra, vagy utólagosan kinyomtatni a már lezárt időszak címletjegyzékét.

# <span id="page-2-4"></span>**5. Ha a pénztáros lezárja a pénztári napot, akkor az utalványrendelet igazolásra / véglegesítésre kerül-e, vagy a könyvelőnek kell igazolni/véglegesítenie (azaz a teljesítést könyvelni-e)? (mp: 91) (mp: 91)**

Az utalványrendelet igazolása és véglegesítése a követelés és kötelezettségvállalás teljesítésének könyvelését jelenti. Amennyiben az utalványrendeleten a teljesítés kontírozása megtörtént, akkor ezt követően a könyvelőnek a 91 mp-ban igazolni és véglegesíteni kell az utalványrendeletet.

### <span id="page-2-5"></span>**6. Amennyiben a könyvelő véglegesíti az utalványrendeletet, a pénztár egyenleget változtatja-e? (mp: 629)**

Nem változik a pénztáregyenlege.

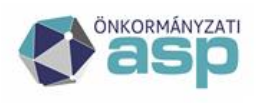

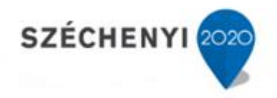

<span id="page-3-0"></span>**7. A 621 pénztári időszak nyitás saját pénztárkönyvben menüpontban a saját pénztárkönyvhöz új nap nyitásának lehetőségét hol tudom megtenni? (mp: 621)** 

Ha egy pénztárkönyvnek már van nyitott időszaka, a rendszer nem enged újabb időszakot nyitni.

<span id="page-3-1"></span>**8. Valuta pénztár. Az év végi zárás során az értékelési feladatok nem kerültek elvégzésre. Dec. 31. árfolyamon ki kellett volna vezetnem az eurót, majd nyitásnál a 0. időszakban bevételezni. 0. időszakban felvittem egy kp felvétet majd le is sztornóztam, mivel nem engedett több tételt felvinni. Hogyan tudom ezt elvégezni? (mp: 635)** 

635 mp-ban kell megadni az év végi árfolyamot ("Elszámolási beállítás" oszlop), hogy az árfolyameltérés rendezve legyen. A 0-ás időszakban a program normál működése szerint legfeljebb csak egy bevételi pénztárbizonylatot enged rögzíteni nyitó készlet felvitelként (tehát induláskor), a rögzítést a lezárása után az 1-es időszakban kell megkezdeni.

# <span id="page-3-2"></span>**9. Csoportos utalványrendelet készítése során a 6210 mp-ban maradtak az elkészített csoportos utalványrendeletek. Hogyan tudom rendezni ezeket az utalványrendeleteket? (mp: 6210,1531)**

A csoportos utalványrendeletet azonos jellegű (vagy kiadási vagy bevételi) utalványrendeletekből lehet létrehozni, erre a 1531 mp nyújt lehetőséget. A csoportos utalványrendelet készítésének célja, hogy egy pénztárbizonylathoz kapcsoljuk, illetve, hogy azokat egyszerre könyveljük le. A könyvelésben a kis utalványrendeletek jelennek meg. A csoportos utalványrendelet a 6210 mp-ban marad.

### <span id="page-3-3"></span>**10. Nem tudjuk elvégezni a pénztár zárását. Mi lehet az oka? (mp: 621,627)**

A 621 mp-ban lehet a pénztár nyitás dátumát és a nyitó értéket megadni. Pénztári időszakot csak abban az esetben célszerű megnyitni, ha tudjuk, hogy a megnyitott időszakban pénztári ki- és befizetések teljesítése történik. Üres pénztári időszakot nem lehet zárni. A 621 mp-ban lehet a pénztár nyitás dátumát és a nyitó értéket megadni. Amennyiben a pénztár ellenőrzése nem történt meg a 627 mp-ben szintén nem indítható el a pénztár zárása.

### <span id="page-3-4"></span>**11. Hol tudom a pénztárbizonylatot és a hozzákapcsolódó utalványrendelet összekapcsolni? (mp: 626,631)**

Pénztárbizonylat- utalványrendelet összekapcsolása a 626 mp-ban lehetséges. Téves összekapcsolás esetén, a 631-es mp-ban inaktiválhatjuk az utalványrendeletet, ezzel lekapcsolásra került a pénztárbizonylatról, és az összekapcsolás a helyes utalványrendelettel elvégezhető.

### <span id="page-3-5"></span>**12. Hol tudom a pénztár nyitás során beállított - támogatás/saját bevétel megbontás beállítását módosítani? (mp: 61)**

A 61 mp-ban új pénztár létrehozásnál meg lehet adni, hogy az adott pénztárkönyvre legyen-e forrás megbontás támogatásra/saját bevételre. Ez a beállítás meg fog jelenni a módosításnál is. A megbontás nem kapcsolható ki, ha a saját forrás egyenlege=!0 A rendszer lehetőséget biztosít a kiadások forrás szerinti megbontására, vagyis elkülöníthetjük, kiadásainkat aszerint, hogy annak fedezete támogatás, vagy saját bevétel volt- e. Ezt a megbontást csak pályázati elszámolásokhoz létrehozott pénztárak esetében ajánljuk.

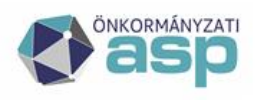

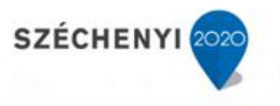

# <span id="page-4-0"></span>**13. Mi lehet az oka annak, hogy nem jelenik meg a 623 mp listájában az adott utalványrendelet? (mp: 1512)**

A probléma oka lehet, hogy az utalványrendelet állapota teljesített. Ezt a 1512-es mp-ban lehet ellenőrizni. Amennyiben az utalványrendelet száma előtt lévő "Módosít" gombra kell kattintani, a "Teljesítve van" jelölőnégyzetből ki lehet venni a pipát és ezt követően a "Módosít" gombra kell kattintani. Ezt követően a 623-as mp-ban a pénztárbizonylat előállításához már kiválasztható lesz az utalványrendelet.

## <span id="page-4-1"></span>**14. A pénztárak nyitás során a 621-es mp-ban hibaüzenetet jelez a program, hogy <nincs a felhasználóhoz jogosított pénztár>. Hogyan lehet a pénztárak nyitását megtenni? (mp: 211)**

Felhasználók csoportba sorolását a 211 mp-ban kell elvégezni.

#### <span id="page-4-2"></span>**15. Mi az oka, ha a pénztár időszak zárásánál nem jelennek meg a pénztárkönyvek a 627 mp-ban. (mp: 627, 61) (mp: 61,627)**

A 627 mp "Összevezetetlen bizonylat" oszlopában a "Van", vagy "Nincs" választási lehetőség választható. Az alapbeállítás szerint "Van"-ra van állítva, ezt kell kiüresíteni, vagy "Nincs"-re kell módosítani, és akkor láthatóvá válnak a pénztárkönyvek. Amennyiben a 61 es mp-ban a "A pénztárzárásnak feltétele-e a pénztárbizonylatok összevezetése utalványrendelettel" feltételre válasz "Igen" választ adtunk, erre a kérdésre a válasz, hogy van-e vagy nincs-e összevezetetlen pénztárbizonylat, amely nem került összevezetésre az utalványrendelettel.

#### <span id="page-4-3"></span>**16. Hogyan lehetséges a pénztár bizonylat és az utalványrendelet szétválasztása téves összekapcsolás esetén? (mp: 635, 626) (mp: 626.635)**

Nyitott pénztár esetében a 635-ös menüpontban kapcsolható le a pénztárbizonylatról a téves utalványrendelet. A pénztárkönyv azonosítóra kattintva megjelennek a pénztári tételek és a "Szétkapcsolás" gomb hatására az utalványrendelet és a pénztárbizonylat közötti kapcsolat Pénztár megszűnik. Ezt követően a 626 mp-ban megjelenik a pénztárkönyv adott időszak akkor is, ha a beállítása az, hogy a pénztári időszak zárása nem lehetséges a pénztárbizonylatokkal összevezetése nélkül.

### <span id="page-4-4"></span>**17. Lezárt pénztári időszakok visszanyitására került sor, mert javításra volt szükség. Hogyan lehetséges az eredeti dátumokkal lezárni a nyitott időszakokat? (mp: 627) (mp: 627)**

A 627-es mp-ban történő ellenőrzés után a pénztári időszak az eredeti pénztári időszak dátumaival újra lezárható, amely nem kerül felülírásra.

#### <span id="page-4-5"></span>**18. Nem megfelelő dátummal lett egy pénztár megnyitva és lezárva. Hogyan kell javítani a rendszerben? (mp: 635, 621) (mp: 621,635)**

A 635-ös mp-ban a "Nyitás" gomb segítségével az adott pénztári időszak visszanyitható és a 621-es mp- ban módosítható a "Nyitási dátum" és a "Nyitó érték".

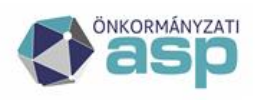

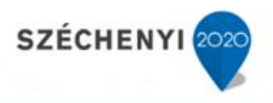

# <span id="page-5-0"></span>**19. A pénztárban az előleg visszavételezésnél nem lett bejelölve, hogy a már kiadott előleg bevételezése történt, így a kiadott előleg rendezése nem látható a 633 Kiadott előlegek listája menüpontban. (mp: 635, 633) (mp: 633,635)**

A 635 mp-ban az előleg visszavételezését követően látható az előlegre vonatkozó kiadási pénztárbizonylat és a pénztárbizonylat sorában az "Előleg módosítások" oszlopban a "Bevételezés" gombra kattintunk, majd kiválasztjuk a megfelelő bevételi pénztárbizonylatot, amely az előleg visszavételezésére vonatkozik. Így megtörtént a kiadott előleg és a visszavételezett előleg összekapcsolása. A 633 mp-ban ezt követően már látható a kiadott előleg rendezése is.

### <span id="page-5-1"></span>**20. Kiadott előleg megjelenik a Kiadott előlegek listája menüpontban, azonban a hozzá kapcsolódó bevételi utalványrendelet már elkészült. Mi az oka?**

A problémát az okozza, hogy a 623-as mp-ban úgy készült el a bevételi pénztárbizonylat, hogy nem kattintottak a Kiadott előleg bevételezése funkció gombra.

#### <span id="page-5-2"></span>**21. Utalványrendeleten a teljesítési dátum nem a pénztárbizonylat dátuma.**

A 61-es mp-ban az alábbi beállítást kell ellenőrizni:

Pénztári nap: pénztári nap esetében szintén két módozat áll rendelkezésre.

- Pénztári nap = zárás dátuma: ebben az esetben az utalványrendelet pénztári nap dátumként a zárás napját fogja kapni (tehát azon utalványrendeletek, amik adott időszaki pénztárkönyvben vannak, az adott időszak zárásának dátumát kapják meg pénztári napként.)
- Pénztári nap = pénztárbizonylat kelte: ebben az esetben az utalványrendelet pénztári nap dátumként a pénztárbizonylat keltét fogja kapni (tehát azon utalványrendeletek, amik adott időszaki pénztárkönyvben vannak, a pénztárbizonylat keltét fogják megkapni pénztári nap dátumaként)